## **Promethean**

## **Unterrichten mit mobilen Endgeräten und ActivInspire**

Eigene erstellte Tafelbilder lassen sich problemlos für eine weitere Bearbeitung an Tablets oder Laptops der Schüler senden. Am Beispiel ActivInspire zeigen wir auf, wie eine Tablet-Integration erfolgen kann. Ein Benutzerkonto in ClassFlow.de (ClassFlow.at) wird benötigt.

Wählen Sie die ClassFlow Schaltfläche am oberen Rand aus. Melden Sie sich mit Ihrem ClassFlow Benutzerkonto an.

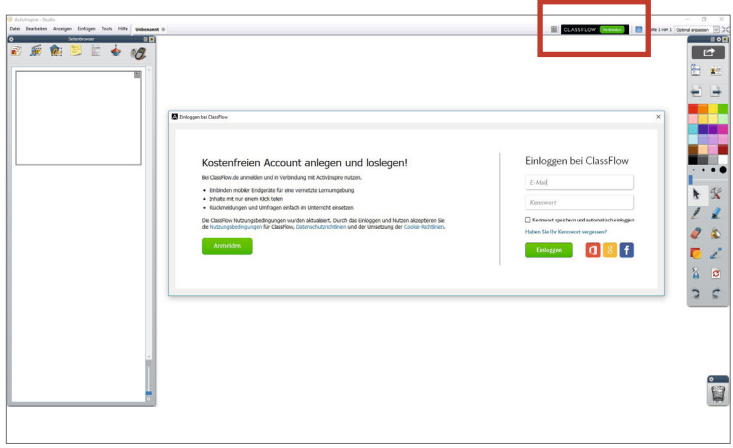

## **ActivInspire mit Classflow verwenden**

Das ClassFlow Anmeldemenü innerhalb von ActivInspire öffnet sich. Geben Sie Ihre ClassFlow Zugangsdaten an, um die Sitzung zu starten. Den Schülern wird der Klassencode angezeigt.

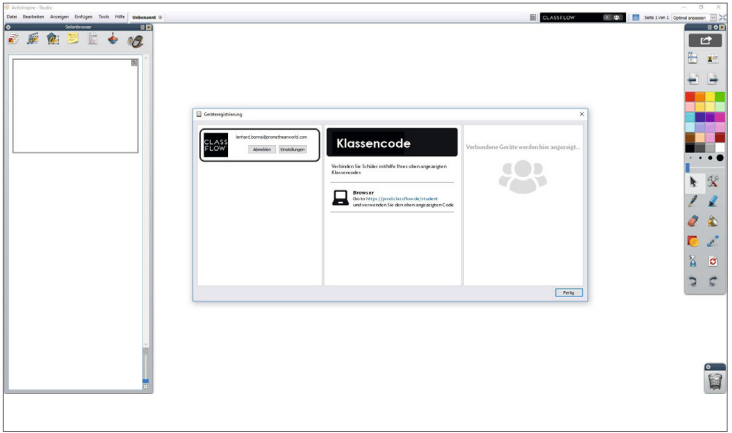

Die Schüler öffnen einen Internetbrowser und geben die Seite Classflow.de/student ein. Die Schüler können jetzt den Klassencode eingeben und mit einem Namen beitreten.

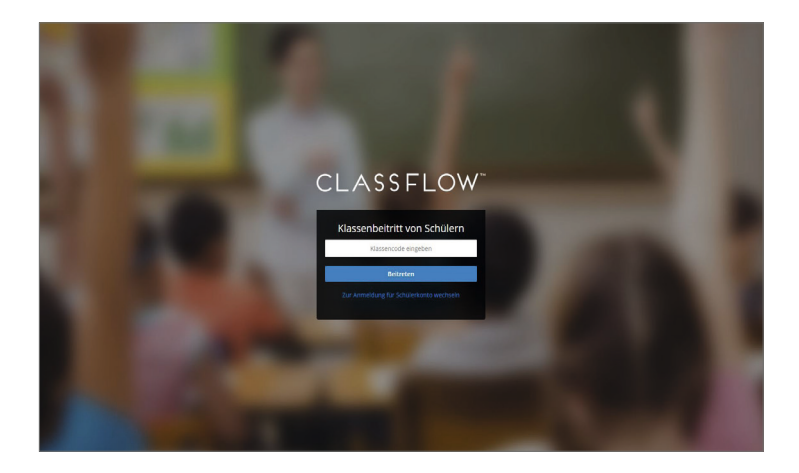

Unterrichten mit mobilen Endgeräten und ActivInspire – Stand: 08/2021 Copyright Promethean GmbH – Änderungen und Irrtümer vorbehalten.

## **Umfragen starten – mit ActivInspire und Classflow**

Nun starten Sie in ActivInspire aus dem Reiter Tools den Expresspoll. Klicken Sie auf das Symbol und es stehen Ihnen unterschiedliche Frageoptionen zur Auswahl.

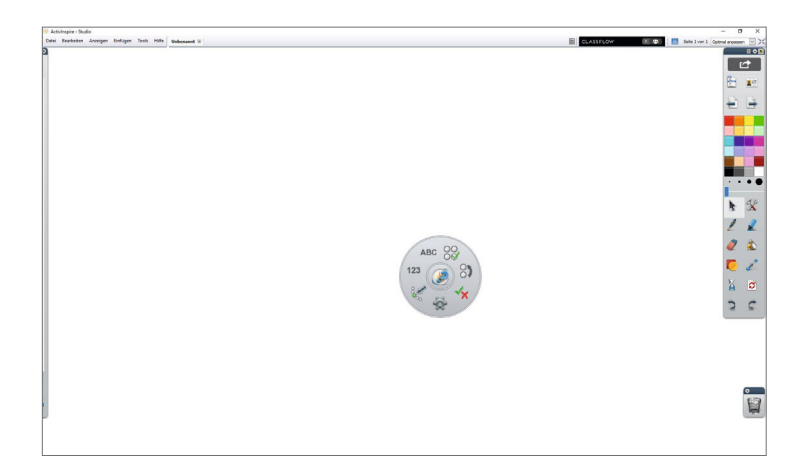

Benutzen Sie den Express-Poll, um unterschiedliche Fragen an Ihre Schüler zu senden. Ihre Schüler beantworten die Frage und Sie erhalten eine statistische Auswertung.

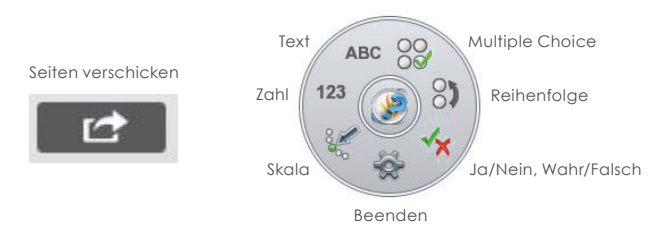

In den Einstellungen können Sie entscheiden auf welchem Server Sie sich über ClassFlow einloggen.

Deutschland: prod.ClassFlow.de | Österreich: prod.ClassFlow.at